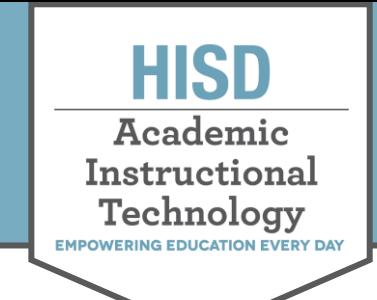

## **Find Your Classes on Microsoft Teams**

## **Finding Your Classes on Teams**

1. Go to office365.houstonisd.org and select **Teams.**

> If you do not see the TEAMS icon click **All apps** to find it.

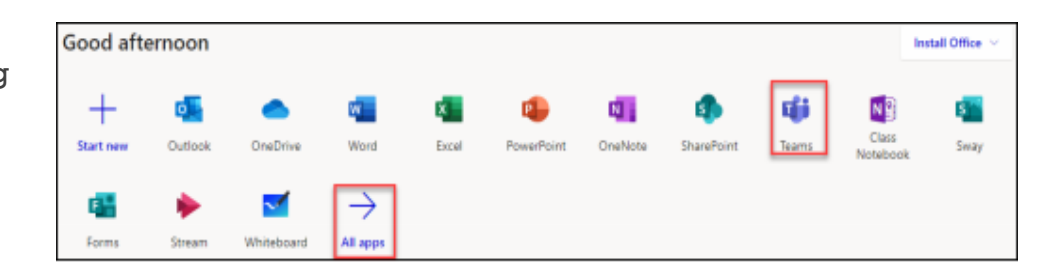

2. Click on **Teams** on the left panel to see your classes.

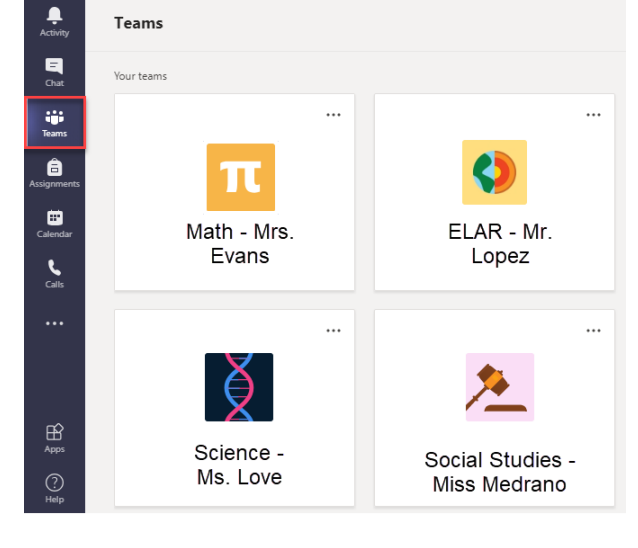

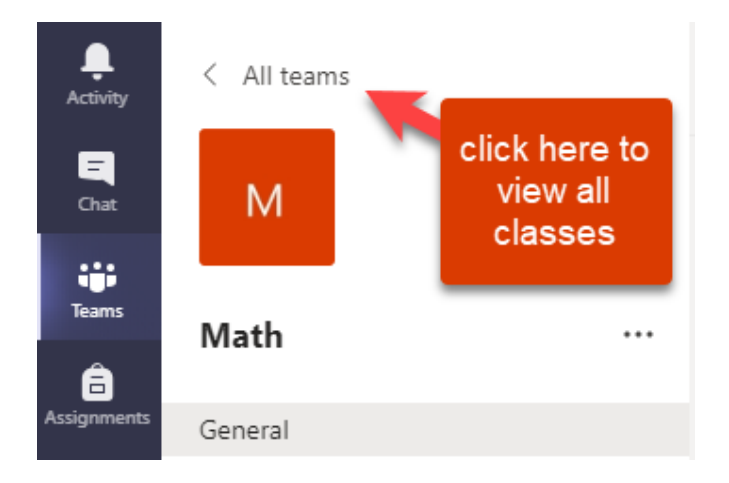

3. Selecting **All teams** will take you back to view all of your classes.

**HOUSTON INDEPENDENT SCHOOL DISTRICT**

Hattie Mae White Educational Support Center • 4400 West 18<sup>th</sup> Street • Houston, Texas 77092-8501 www.HoustonISD.org/InsTech • www.twitter.com/hisd\_inst\_tech